## DOWNLOAD / UPDATE GUIDE

*This document explains how to download or update Fab's AutoBackup from the online store.*

- 1- Log yourself in the store here: [https://store.fpnet.fr/account\\_history.php?language=en](https://store.fpnet.fr/account_history.php?language=en)
- 2- Click the "view" button matching with your order:

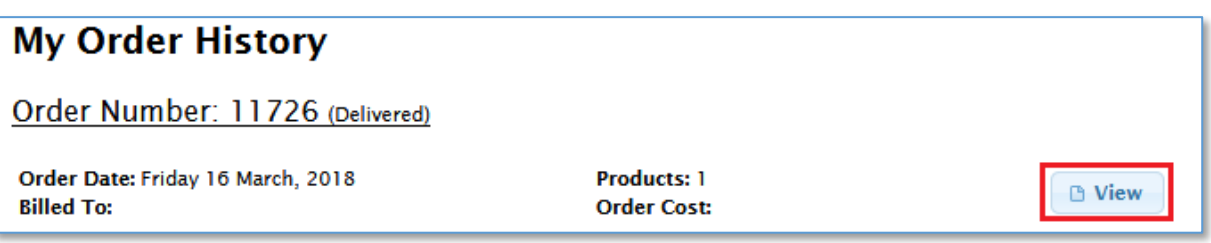

3- Scroll down the page and click the download link at the bottom:

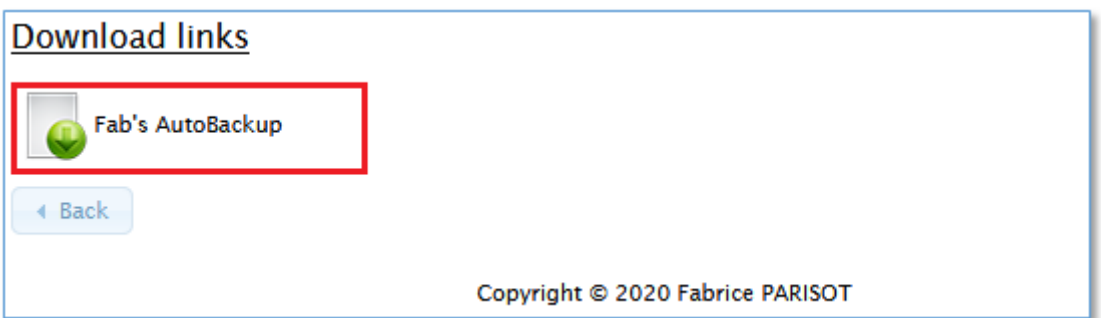

4- The process is the same for product's updates as download link's target is always the latest version.